#### **INTOFOOD SYSTEM**

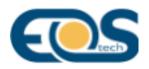

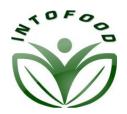

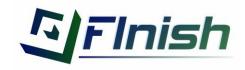

#### **Overall architecture**

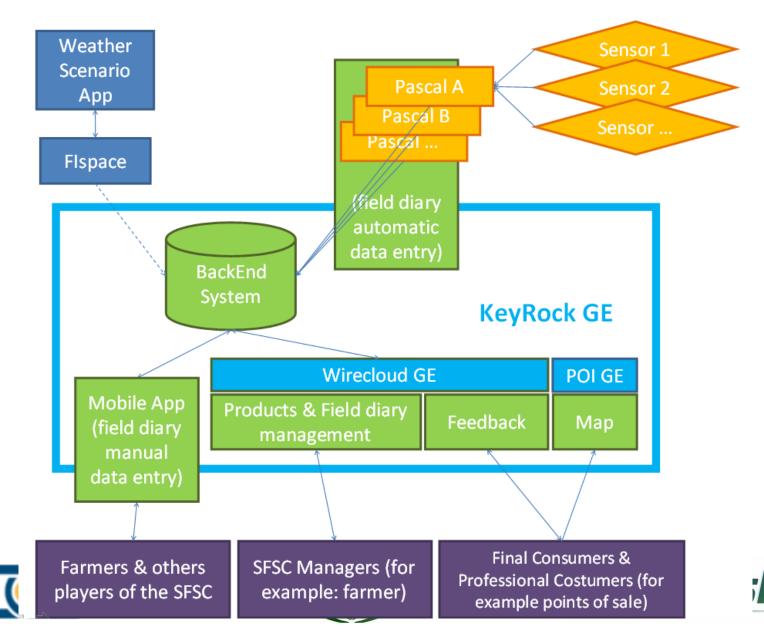

#### Pascal architecture

**Installation kit:** the hardware is composed of several elements, which can be used to configure the system on the basis of the characteristics and needs of the company.

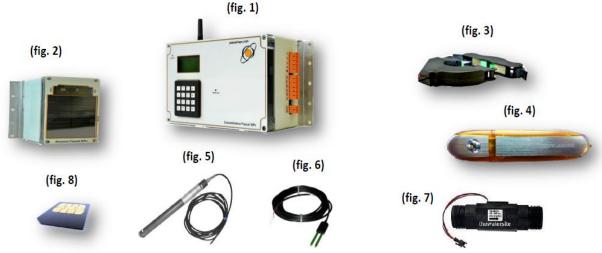

- Fig. 1 1 concentrator PASCAL
- Fig. 2 1 sensor atmospheric data
- Fig. 3 3 amperometric transformers for electric energy measurement (toroid)
- Fig. 4 1 USB memory
- Fig. 5 1 humidity soil sensor

Fig. 6 - 1 probe detecting water quality Fig. 7- 1 water meter Fig. 8 - 1 data SIM card

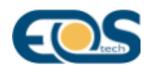

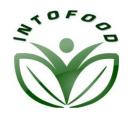

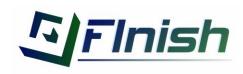

### Flows of information and the feedback supporting the irrigation strategy

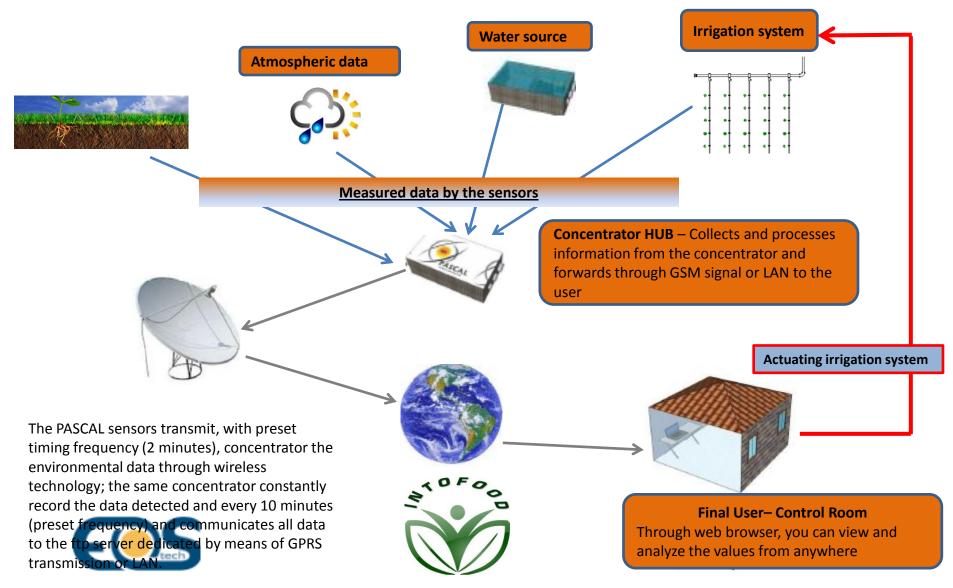

#### How the APP supports a better irrigation management

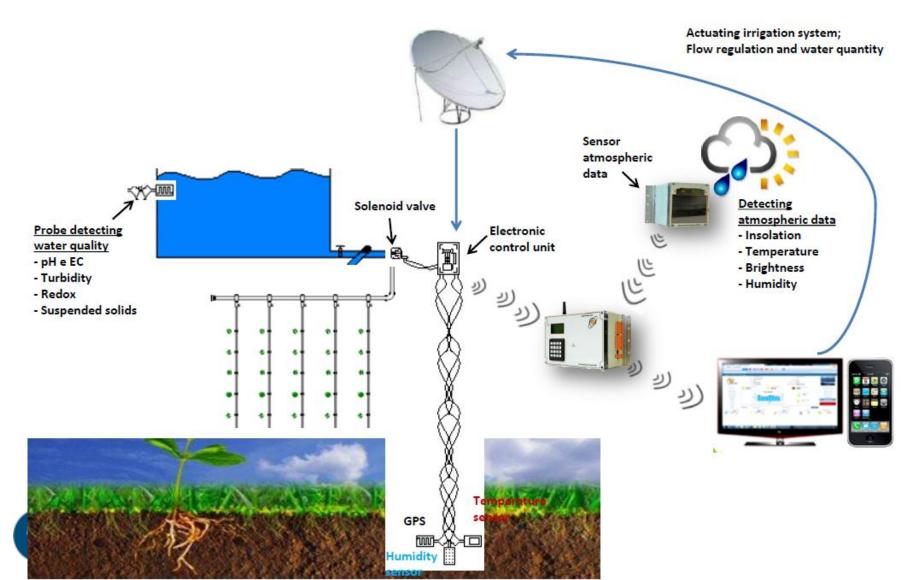

# Water consumption in the irrigation process

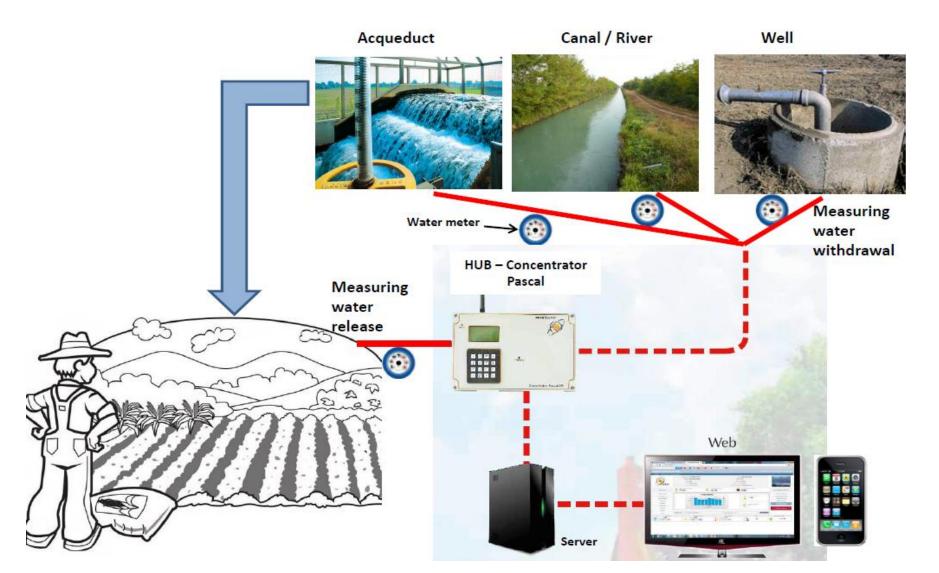

#### Energy consumption in the irrigation process

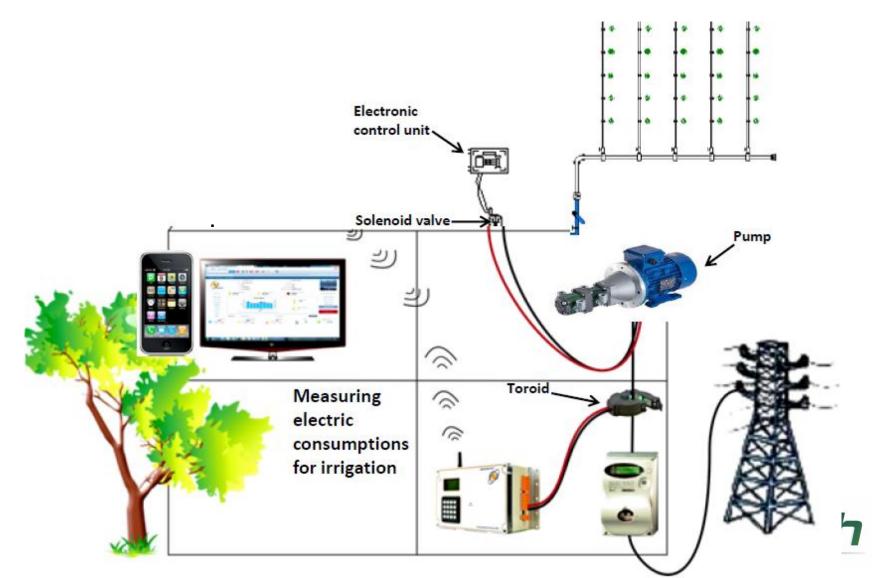

# Data processing and visualization on water consumption

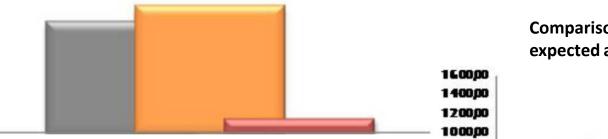

Comparison utilization different water resources (acqueduct, well, canal/river)

Comparison between water consumption expected and effective consumption

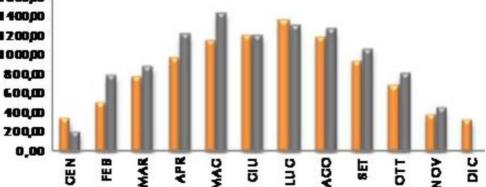

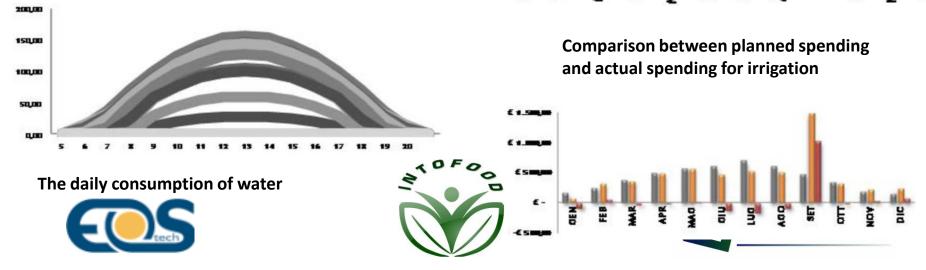

### Mobile App

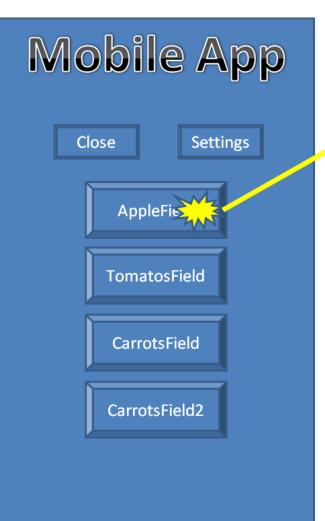

**Mobile** App «AppleField» Treatment Record Type:  $\bigtriangledown$ **Record Name:** 1234567890 Barcode 82 Qty: **DropDown List:** Automatically "Sawing", read the "Treatment", barcode of the "Transport", used product "Warehouse" 9 UPLOAD

#### Day by day usage

- Open INTOFOOD App
- Select the proper Field Button to insert a new record: "CarrotsField2"
- Select the record type: "Treatment"
- Insert the record name or read automatically the barcode of the product used for the treatment:"1234567890"
- Insert the qty of the product used for the treatment:"82"
- Upload record
- Wait for the

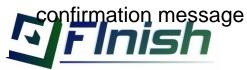

### Mobile App

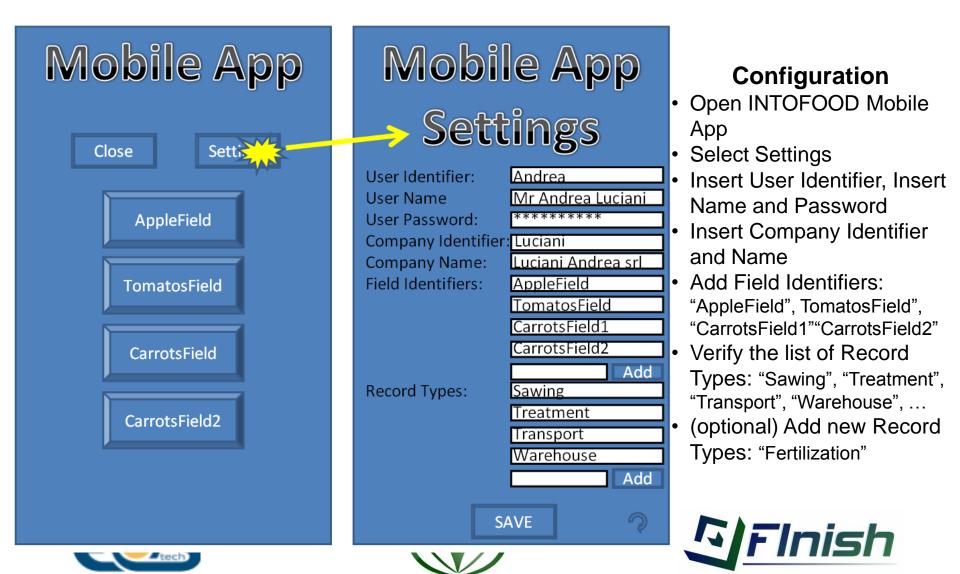